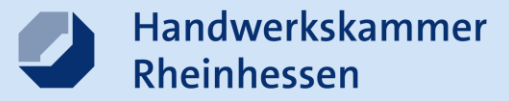

# **Das online-Berichtsheft für die Ausbildung**

**kostenfrei für Mitgliedsbetriebe der Handwerkskammer Rheinhessen**

**Berichtsheft** online

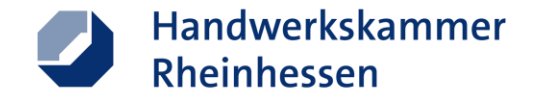

#### **Sie wollen das online-Berichtsheft nutzen?**

- Der Ausbildungsnachweis Ihrer Azubis kann online über den Login im Kundenportal auf hwk.de geführt werden
- Zur erstmaligen Nutzung ist eine Freischaltung durch die Handwerkskammer notwendig
- Wenden Sie sich für die Freischaltung an das **Servicecenter der Handwerkskammer**: **Telefon: 06131 99920**
	- **[servicecenter@hwk.de](mailto:servicecenter@hwk.de)**

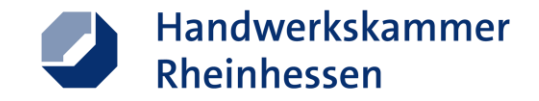

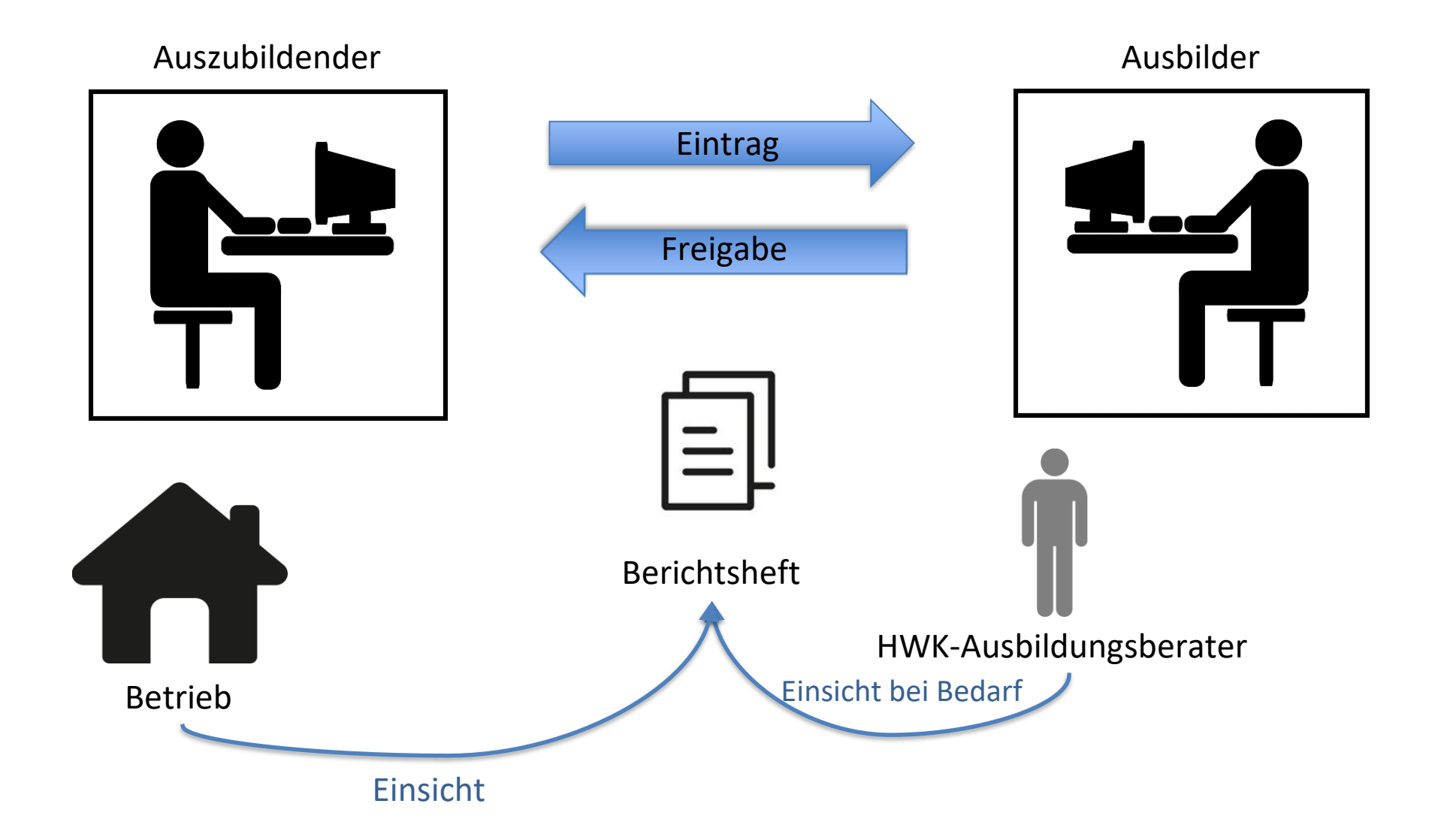

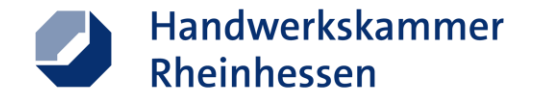

### **Zugang über Login Kundenportal auf hwk.de**

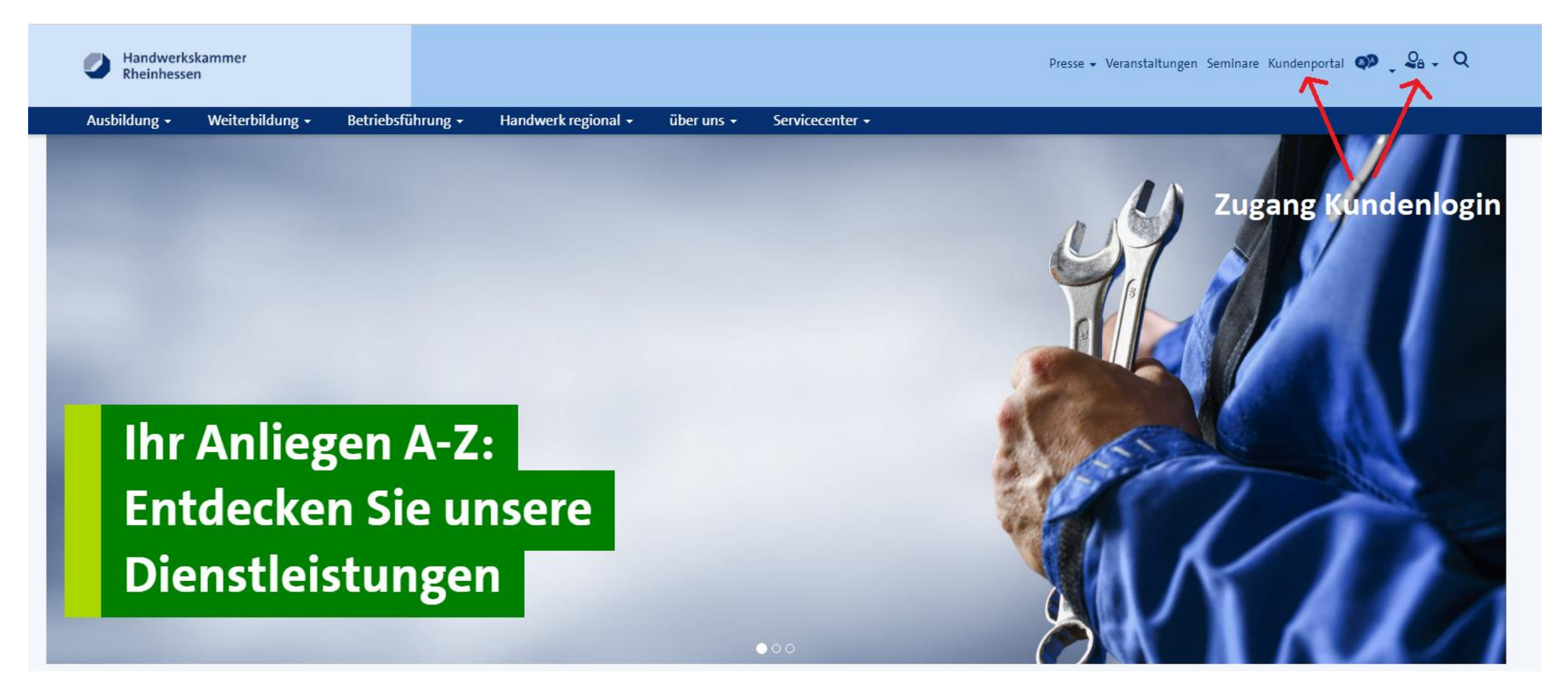

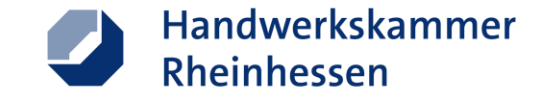

#### **Im Menüpunkt, "Ausbildung" finden Sie Ihr digitales BH**

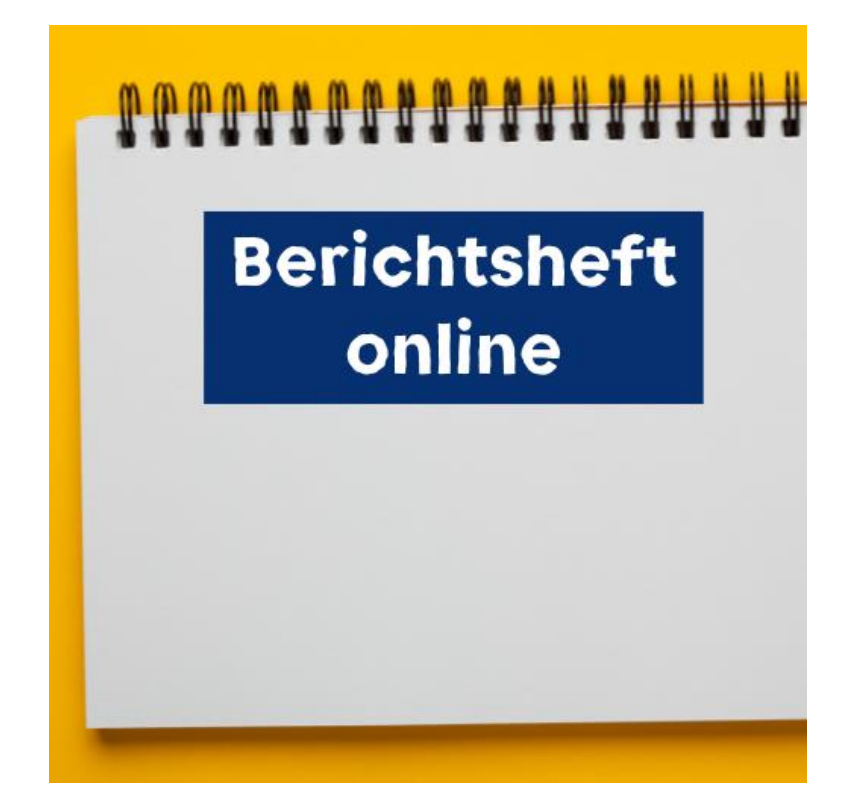

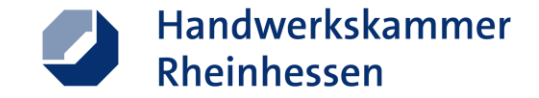

### **Zum Aktivieren muss der Ausbilder das Intervall eintragen**

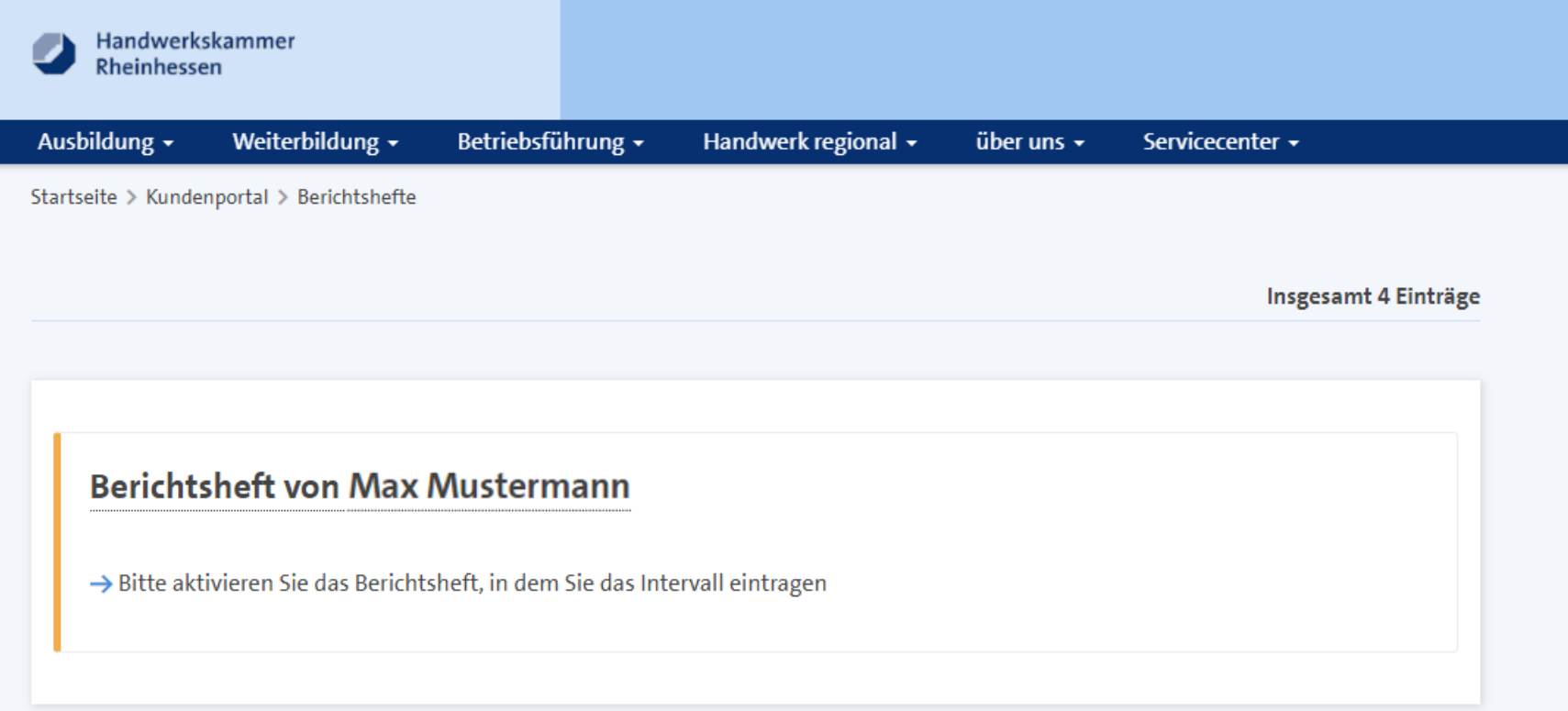

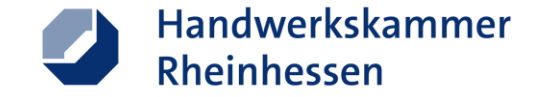

#### **Zum Aktivieren muss der Ausbilder das Intervall eintragen**

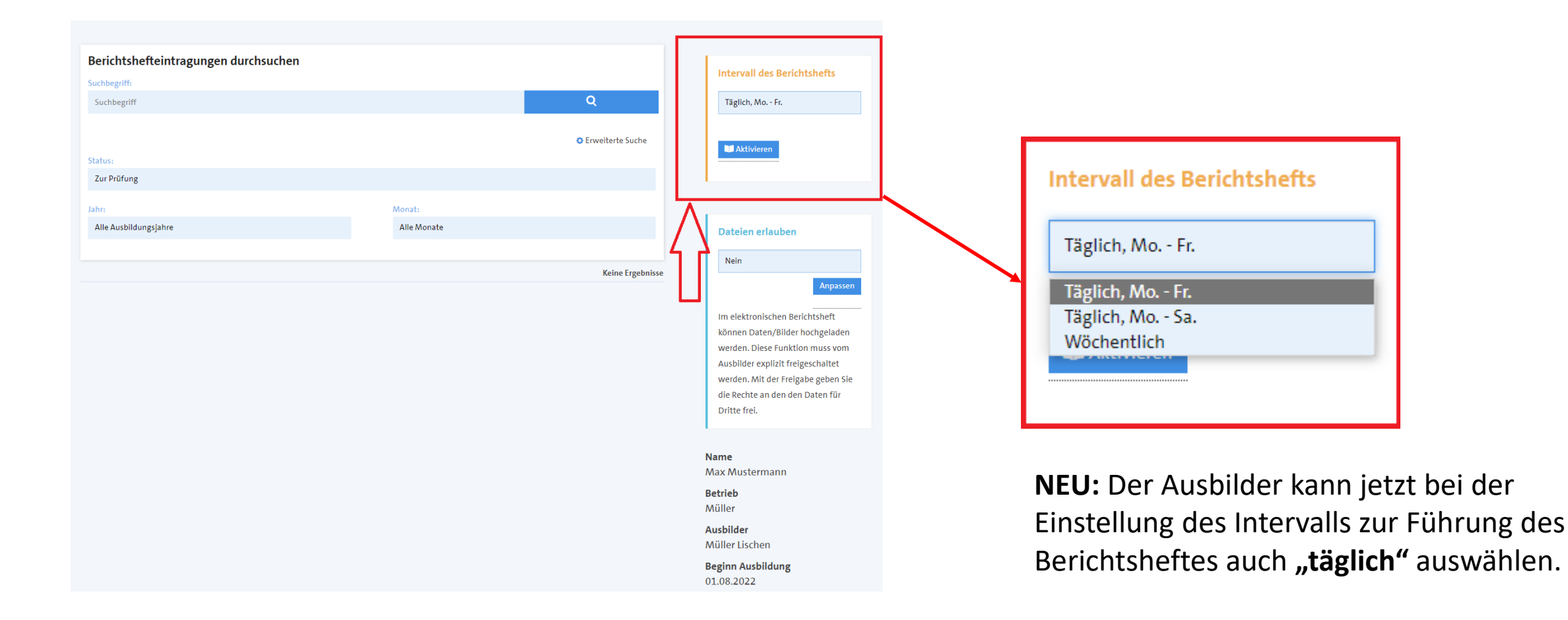

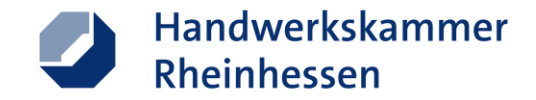

#### **Dateiupload erlauben**

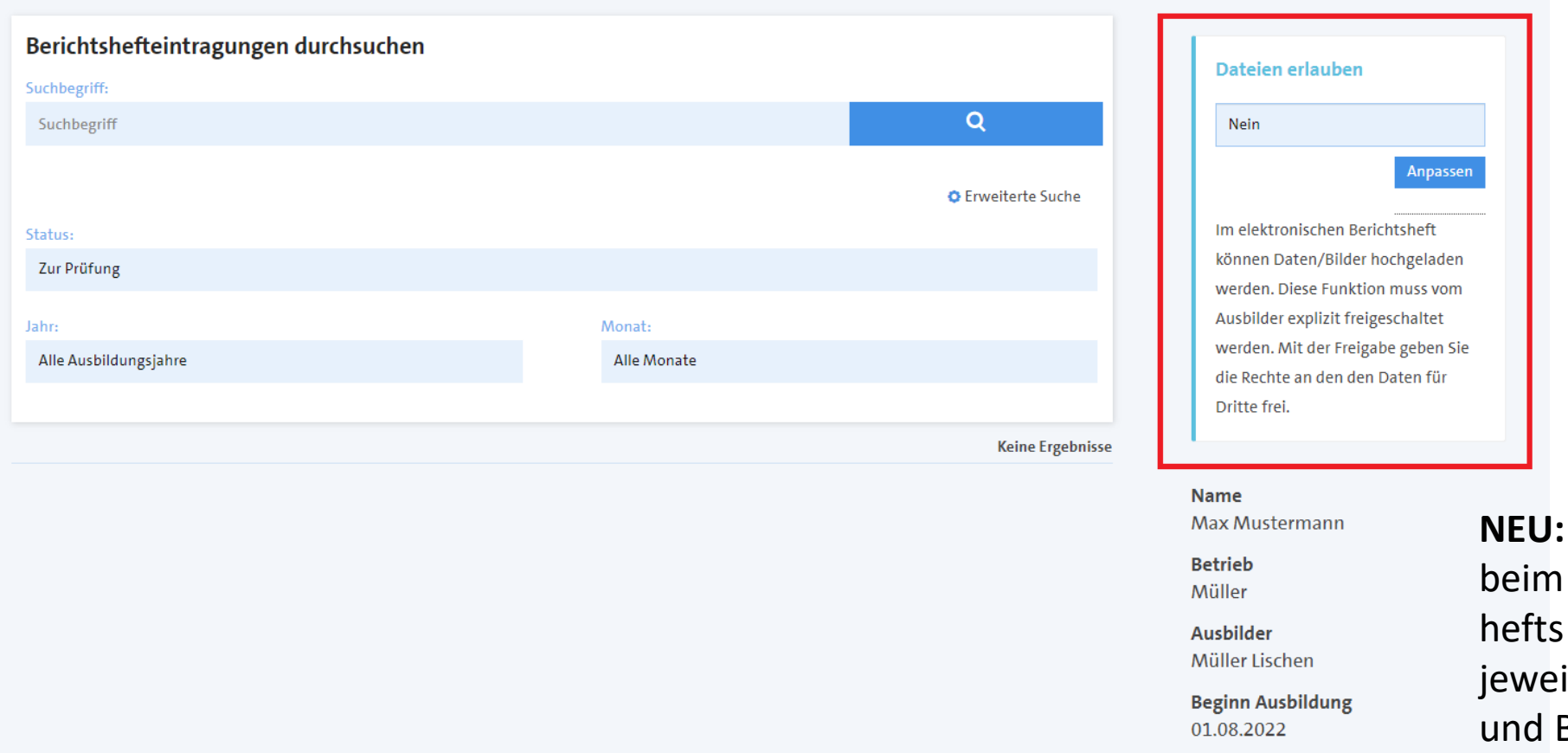

Der Ausbilder kann jetzt Freischalten eines Berichtsentscheiden, ob der/die ilige Auszubildende Dateien Bilder ins Berichtsheft hochladen kann.

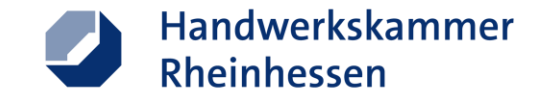

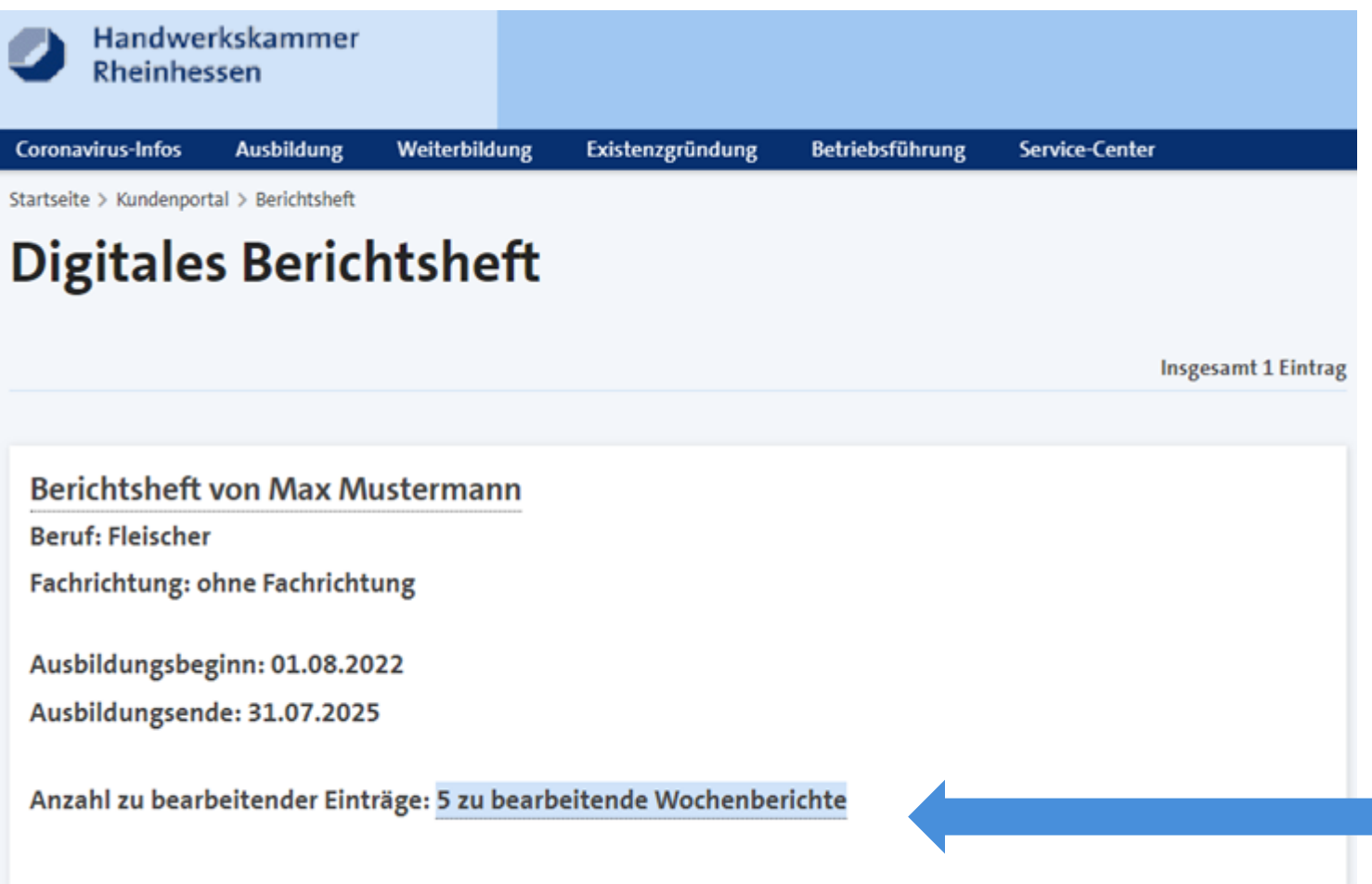

Ist das Berichtsheft vom Ausbilder freigeschaltet, kann der/die Auszubildende mit der Bearbeitung der Berichte beginnen

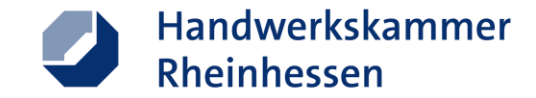

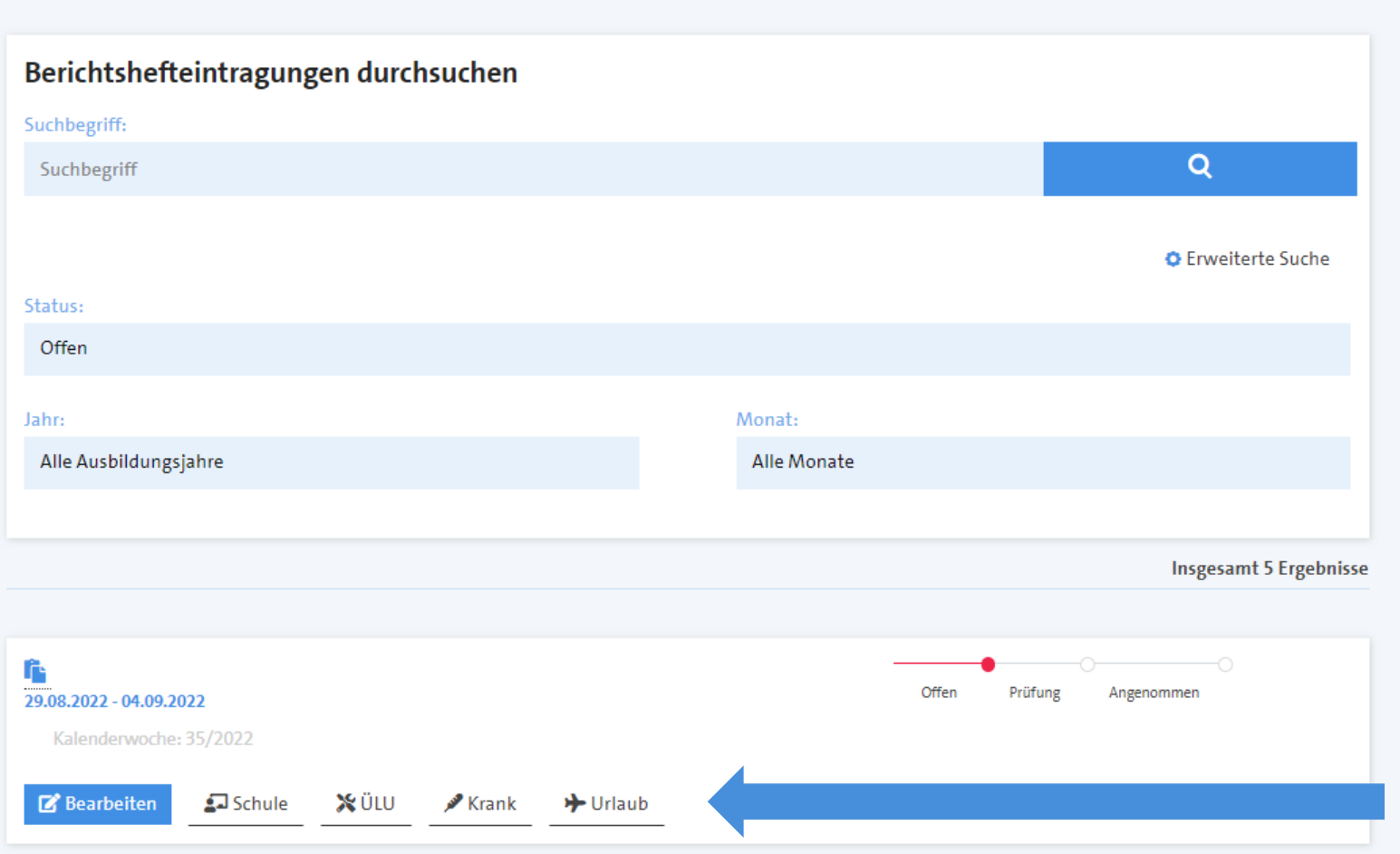

Zur schnelleren Bearbeitung stehen dem/der Auszubildenden "Schnellausfüll-Buttons" zu Verfügung. Zu "Schule" und "ÜLU" sind ergänzende Einträge notwendig

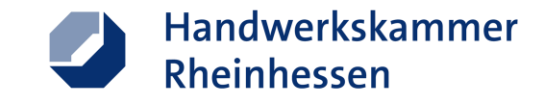

Startseite > Kundenportal > Berichtshefte > Berichtsheft von Max Mustermann > Berichtshefteintrag 29.08.2022 - 04.09.2022

#### **Berichtshefteintrag**

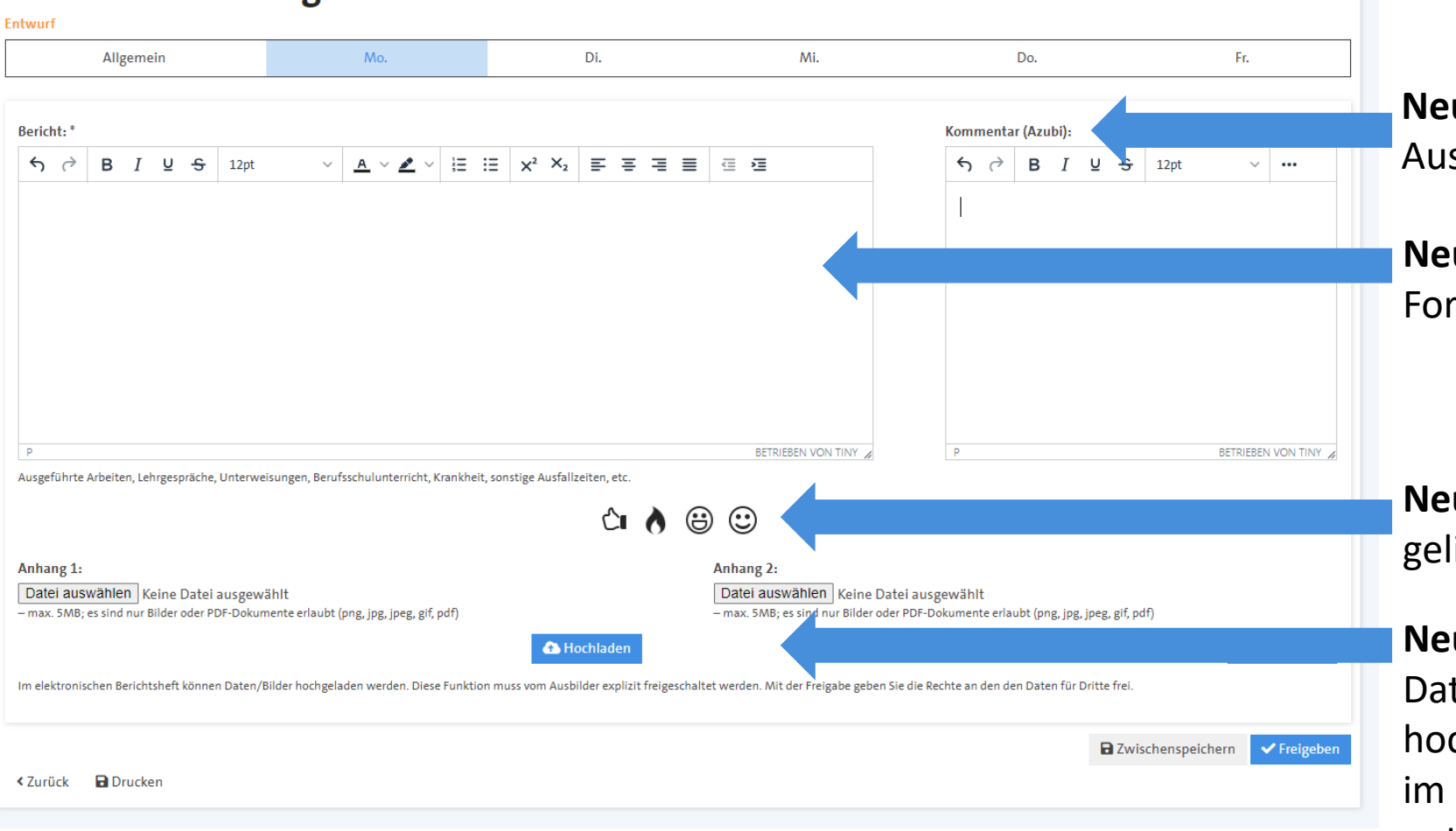

**Neu:** Kommentarfunktion Azubi + Ausbilder

**Neu:** Gängige Formatierungsmöglichkeiten im Textfeld

**Neu:** Die Berichte können vom Ausbilder geliked werden

**Neu:** Der Auszubildende kann jetzt Dateien und Bilder in seinen Bericht hochladen. Die Bilder und Anlagen sind im Berichtsheft-Druck dem entsprechenden Beitrag eingefügt.

#### $21.08.2023$  . The contract of the contract of the contract of the contract of the contract of the contract of the contract of the contract of the contract of the contract of the contract of the contract of the contract o

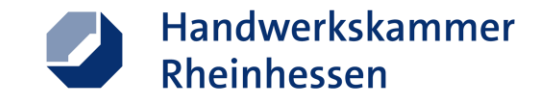

Startseite > Kundenportal > Berichtshefte > Berichtsheft von Max Mustermann > Berichtshefteintrag 29.08.2022 - 04.09.2022

#### **Berichtshefteintrag** Entwurf Mo. Allgemein Di. Mi. Do. Fr. Bericht: Kommentar (Azubi):  $6 \phi$  $\overline{B}$  $I \cup \underline{\cup}$  + 12pt ▽│▲▽▲▽│日 日│xº ×ュ│哥 高 ||ヨ│@ 桓|  $\vee$  ... **BETRIEBEN VON TINY** BETRIEBEN VON TINY Ausgeführte Arbeiten, Lehrgespräche, Unterweisungen, Berufsschulunterricht, Krankheit, sonstige Ausfallzeiten, etc. ⊕  $\odot$  $\bigcirc$   $\bigwedge$ Anhang 1: Anhang 2: Datei auswählen Keine Datei ausgewählt Datei auswählen Keine Datei ausgewählt - max. 5MB; es sind nur Bilder oder PDF-Dokumente erlaubt (png, jpg, jpeg, gif, pdf) - max. 5MB; es sind nur Bilder oder PDF-Dokumente erlaubt (png, jpg, jpeg, gif, pdf) **A** Hochladen **A** Hochladen Im elektronischen Berichtsheft können Daten/Bilder hochgeladen werden. Diese Funktion muss vom Ausbilder explizit freigeschaltet werden. Mit der Freigabe geben Sie die Rechte an den den Daten für Dritte frei.  $\blacktriangleright$  Freigeber **a** Zwischenspeichern **≮Zurück a** Drucken

Nach Verfassung seiner/ihrer Einträge gibt der/die Auszubildende den Bericht zur Prüfung an den Ausbilder frei

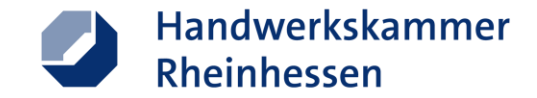

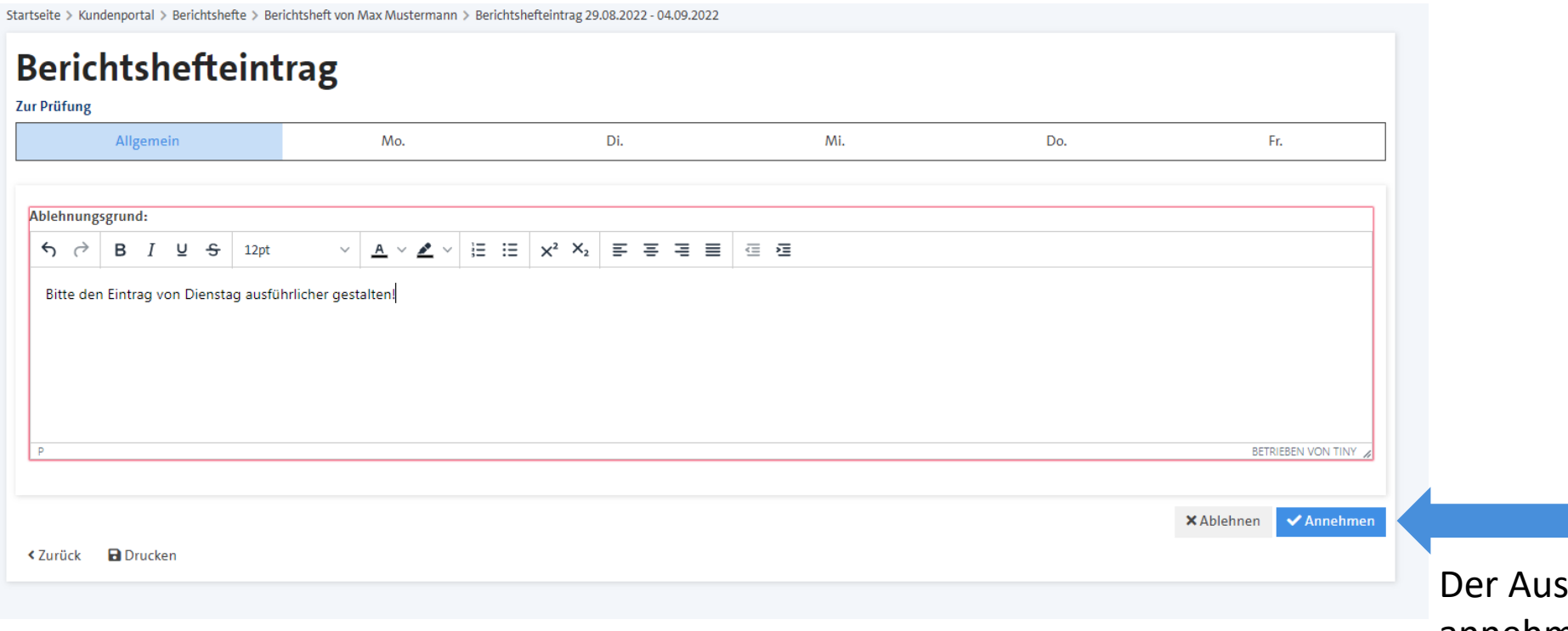

bilder kann den Bericht annehmen / ablehnen und ggfls. einen Ablehnungsgrund eintragen.

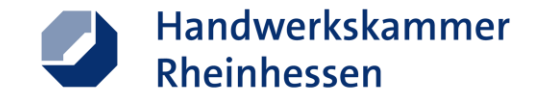

#### **Status von Wocheneinträgen**

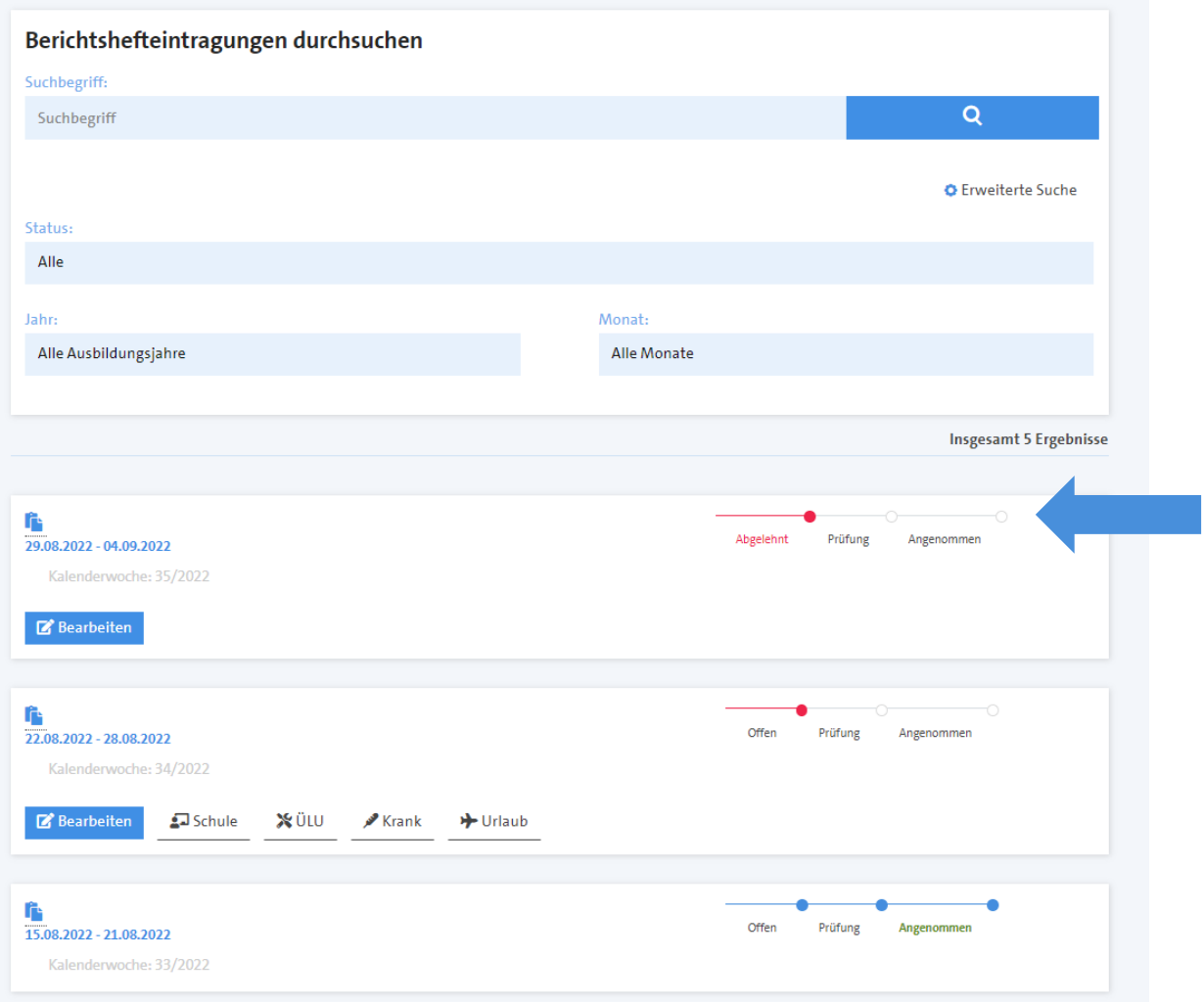

Der/die Auszubildende kann jederzeit den aktuellen Status seiner/ihrer Einträge nachvollziehen.

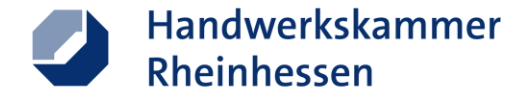

#### **Ablehnungsgrund bei abgelehnten Berichten einsehen**

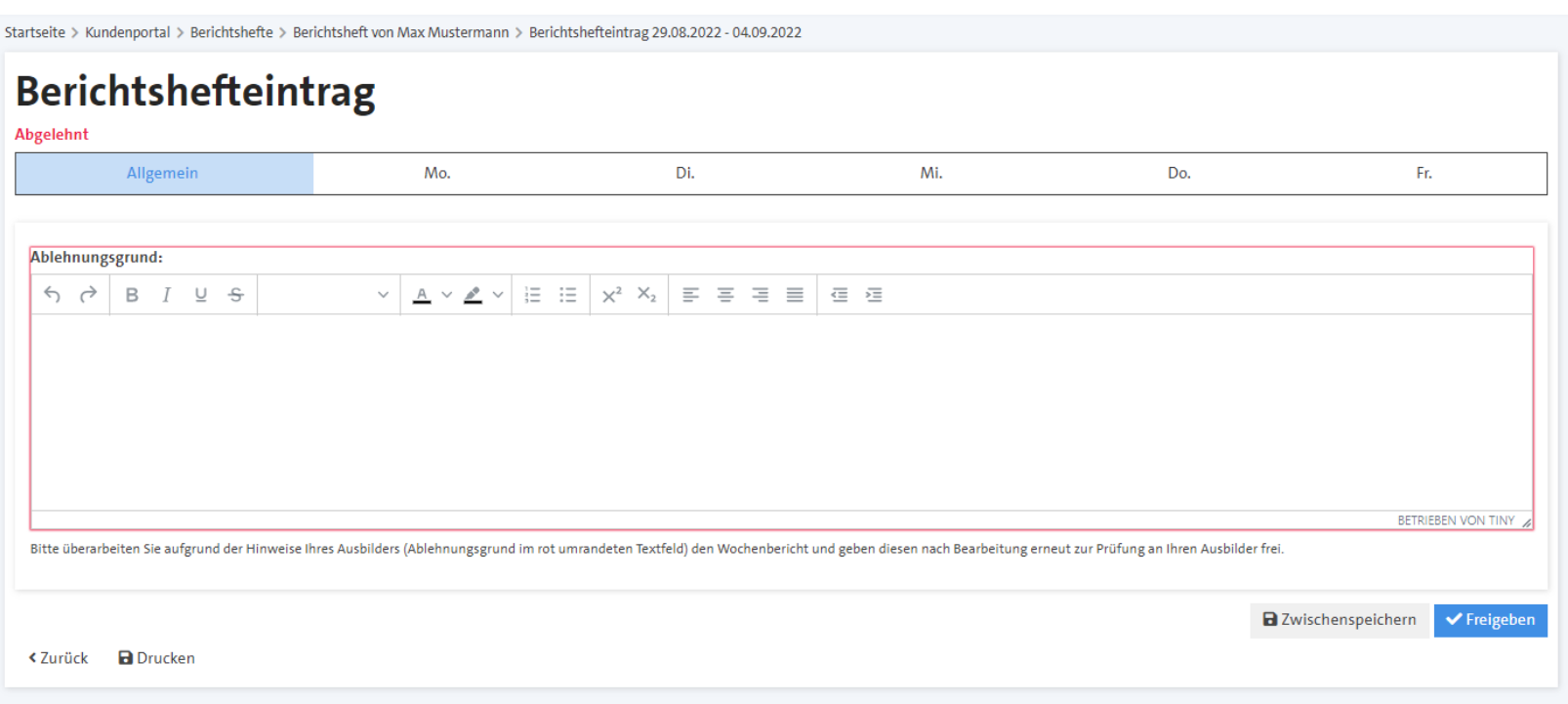

Der/die Auszubildende kann die abgelehnten Berichte gemäß Ablehnungsgrund überarbeiten und im Anschluss erneut zur Prüfung freigeben.

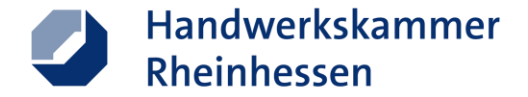

#### **Sie wollen das online-Berichtsheft nutzen?**

■ Zur erstmaligen Nutzung ist eine Freischaltung durch die Handwerkskammer notwendig

■ Wenden Sie sich für die Freischaltung an das **Servicecenter der Handwerkskammer**: **Telefon: 06131 99920 [servicecenter@hwk.de](mailto:servicecenter@hwk.de)**